Configuracion Outlook

Acceder a la Configuracion de la cuenta.

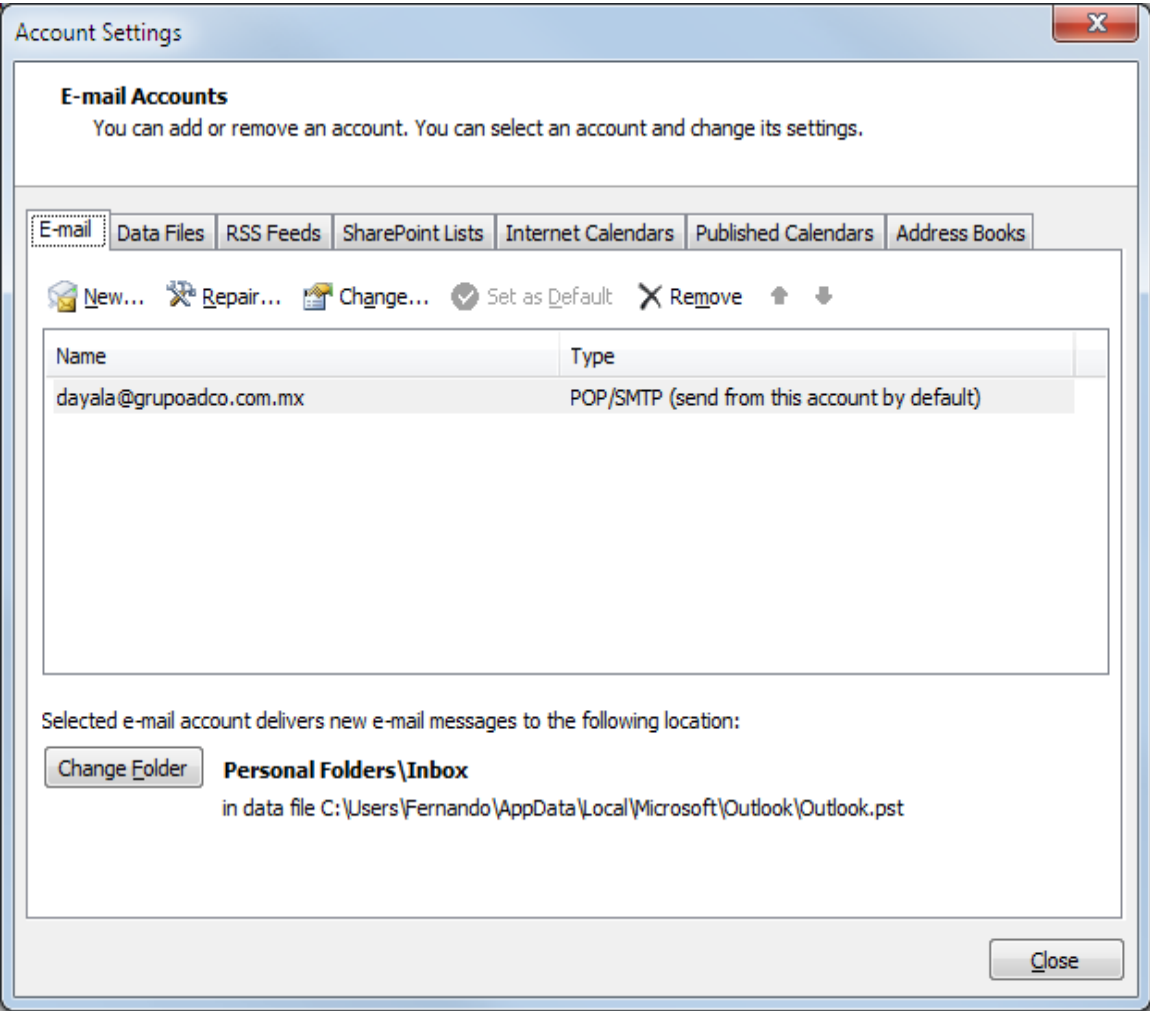

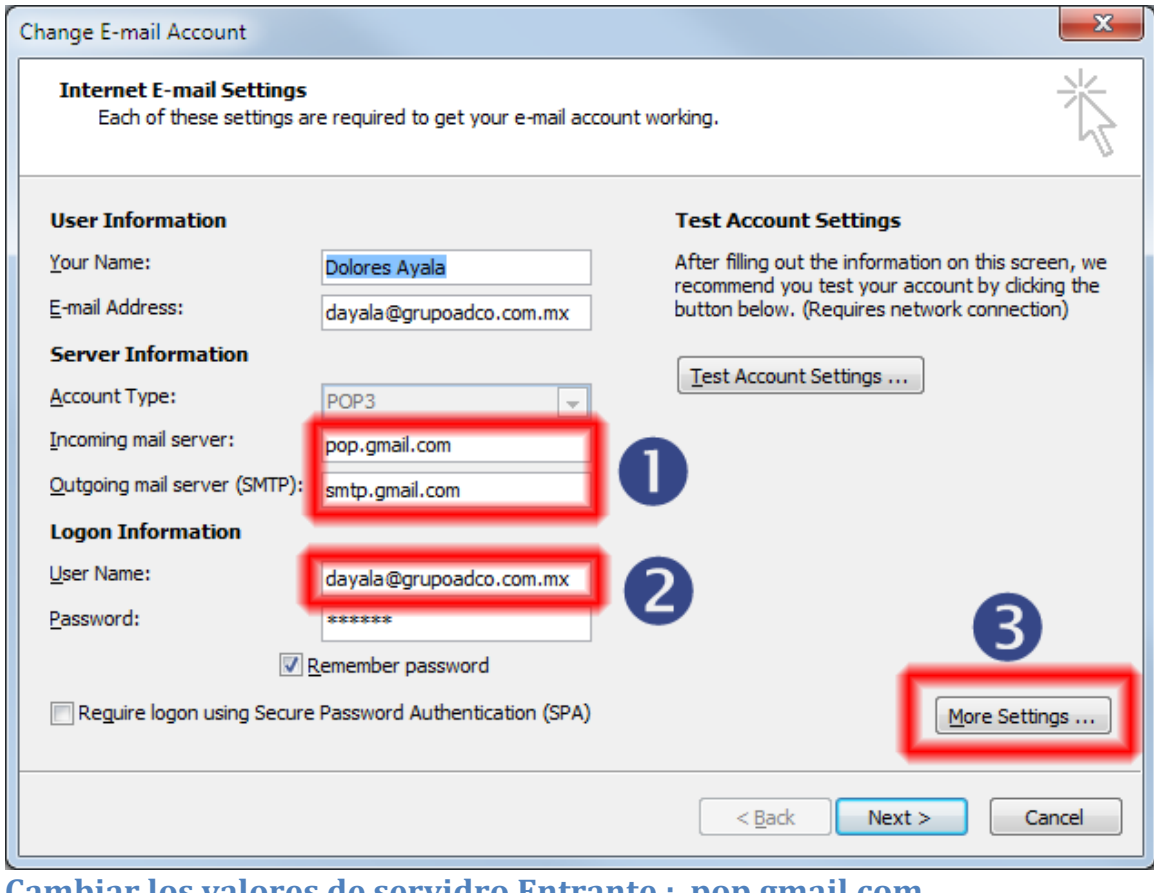

**Cambiar los valores de servidro Entrante : pop.gmail.com Cambiar los valores de seidor Saliente (SMPT): smtp.gmail.com**

**2 Escribir el correo en el Nombre de Usuario: [correo@grupoadco.com.mx](mailto:correo@grupoadco.com.mx)** 3 Abrir "Mas configuracion"

En la ventana de "Mas Configuracion" en la segunda pestaña activar la palomita de Servidor Saliente (SMPT) requiere autenticación. (ver Imagen)

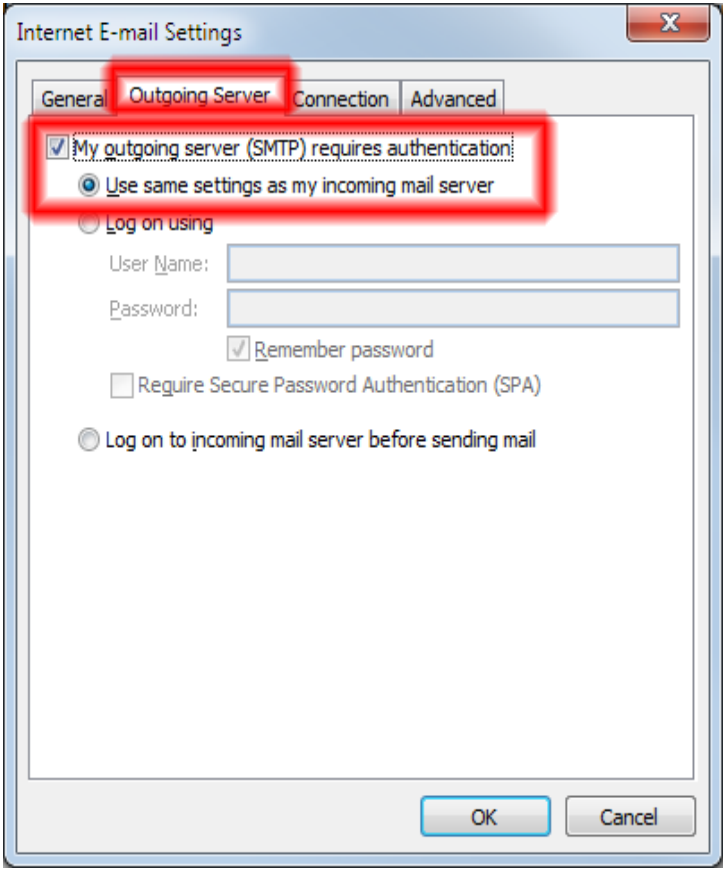

En la ultima pesataña (Avanzado): Poner valores como se ven en pantalla

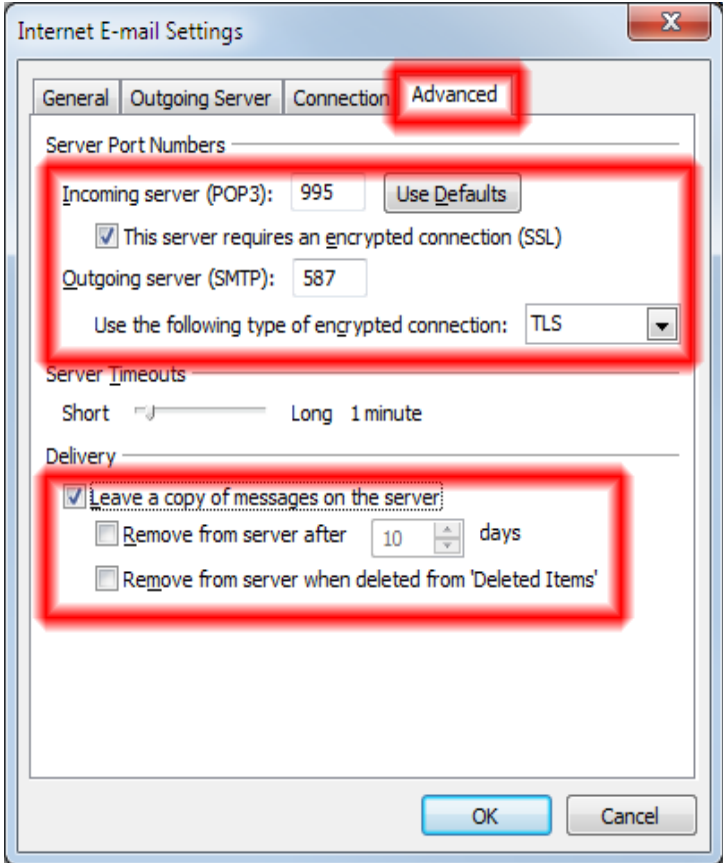